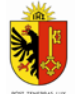

# MODE D'EMPLOI DÉCLARATION D'UN DÉGÂT DU À LA FAUNE SAUVAGE

#### A L'ATTENTION DES AGRICULTEURS

L'Office cantonale de l'agriculture et de la nature (OCAN) met à disposition des agriculteurs une plateforme leur permettant de déclarer les dégâts causés par la faune sauvage sur leur exploitation. Cette plateforme est reliée à la base de données ACORDA et permet à l'utilisateur, une fois identifié, de remonter les informations concernant ses parcelles culturales déclarées. Les informations d'adresse et de parcellaire extraites d'ACORDA par ce biais sont transmises à l'OCAN pour traitement des demandes d'indemnisation uniquement. Grâce à cette plateforme, l'exploitant peut saisir un dégât sur ses parcelles sans avoir à faire de ressaisie sur un formulaire papier. Cette plateforme sera disponible à partir du 4 avril 2022. Afin de laisser du temps pour la transition, les déclarations envoyées par papier seront encore traitées courant 2022, toutefois en 2023 toutes les déclarations devront être saisies via la plateforme numérique.

En cas de question concernant la plateforme vous pouvez consulter le site internet : <https://www.ge.ch/declarer-degats-dus-faune> ou contacter AgriGenève au 079 904 67 40 ou par mail abadia@agrigeneve.ch .

Pour rappel, seules les personnes touchant un revenu des produits de leurs cultures et/ou de leurs élevages peuvent prétendre à des indemnisations pour des dégâts dus à la faune (LFaune, M 5 05).

### PRÉREQUIS

Afin de pouvoir accéder à la plateforme de déclaration d'un dégât il est nécessaire de :

- Avoir une connexion à Internet
- Avoir un compte sur AGATE (si vous n'avez pas de compte, veuillez suivre les instructions pour l'enregistrement sur : [https://www.agate.ch/signup/\)](https://www.agate.ch/signup/)
- Avoir un navigateur Internet récent.

## SE CONNECTER À LA PLATEFORME

Il a été mis à disposition deux possibilités d'accéder à la plateforme de déclaration de dégâts. La première en passant par une identification sur la plateforme ACORDA. La deuxième en se connectant avec ses identifiants directement sur la plateforme DégâtFaune [\(https://degatsfaune.acorda.ch/\)](https://degatsfaune.acorda.ch/).

#### CONNEXION VIA ACORDA

- 1. Ouvrir son navigateur Internet
- 2. Saisir l'adresse suivante dans l'espace prévu à cet effet en haut de la page : <https://www.agate.ch/>
- 3. Entrer son numéro AGATE, ainsi que son mot de passe et cliquer sur « Connexion »
- 4. Dans la liste des applications choisir ACORDA
- 5. Choisir l'année en cours
- 6. Dans le menu sous « Liens » vous trouverez le raccourci vers le module « Dégât dus à la faune »

### CONNEXION DIRECTEMENT SUR DÉGÂTFAUNE

- 1. Ouvrir son navigateur Internet
- 2. Saisir l'URL suivante dans l'espace prévu à cet effet en haut de la page : <https://degatsfaune.acorda.ch/>
- 3. Entrer son numéro AGATE ainsi que son mot de passe et cliquer sur « Connexion »

## SAISIR UNE DÉCLARATION DE DÉGÂT

Chaque dégât sur une parcelle différente doit faire l'objet d'une déclaration sur la plateforme. Si plusieurs parcelles sont concernées, il faudra donc faire une déclaration pour chaque parcelle culturale. Pour effectuer une déclaration, il faut procéder aux étapes suivantes :

- 1. Cliquer sur le bouton bleu « Cliquer ici pour déclarer un dégât »
- 2. Sous « Exploitation », le nom de l'exploitation liée aux identifiants utilisés pour la connexion est visible. Les encarts concernant les coordonnées bancaires ainsi que l'exploitation (nom et numéro cantonal) sont pré-remplis automatiquement. Ce sont les informations saisies dans ACORDA qui remontent ici. Les informations concernant les coordonnées bancaires peuvent être modifiées par le déclarant si besoin.
- 3. Sous « Commune », choisir la commune sur laquelle sont survenus les dégâts.

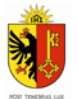

REPUBLIQUE ET CANTON DE GENEVE Département du territoire Office cantonal de l'agriculture et de la nature

- 4. Sous « Parcelle », choisir la parcelle concernée par le dégât dans la liste des parcelles mises à disposition. Cette liste est le reflet des parcelles entrées dans ACORDA. Une carte apparaît avec un zoom sur la parcelle choisie qui est surlignée en rouge. Il est possible sur cette carte d'ajouter une épingle pour localiser plus précisément le dégât au sein de la parcelle si besoin.
- 5. Sous « Animal » choisir l'animal présumé responsable du dégât. Cette information sera confirmée par le garde et/ou le taxateur affecté à votre déclaration.
- 6. Sous « Variété » préciser dans la liste, la culture qui a subi des dégâts. Attention, c'est cet encart qui fait foi, car en fonction de la période de l'année les données qui remonteront d'ACORDA ne seront peut-être pas à jour. Par exemple, si les cultures d'automne n'ont pas encore été saisies mais qu'elles sont déjà en place sur le terrain.
- 7. Il est possible d'ajouter des informations supplémentaires sur la culture dans l'encart « Détails variété ». Le mode de culture en bio ou non est une information que nous remontons directement depuis ACORDA.
- 8. L'encart « Remarque » permet d'ajouter toutes informations utiles concernant le dossier de déclaration du dégât.
- 9. Une fois toutes les informations saisies, cliquer sur « Enregistrer ». Attention, à partir de ce moment votre déclaration est envoyée à l'administration et dès qu'un garde aura été affecté au dossier, les informations saisies ne pourront plus être modifiées.

Nota bene : Lorsqu'une taxation de dégâts doit avoir lieu, il appartient à l'exploitant lésé de recontacter les gardes en temps opportun, pour organiser celle-ci. Aucun dédommagement ne pourra être effectué si la taxation n'a pas pu avoir lieu parce que ce rappel n'a pas été fait. Sauf exception, l'exploitant lésé doit être présent lors de l'estimation.